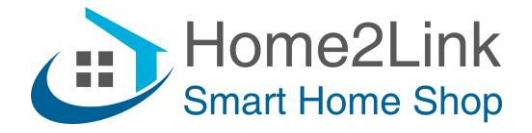

## **Shelly 1 URL commando's**

Ook wel DIRECT DEVICE TO DEVICE COMMUNICATON (DDD)

Bijv. te gebruiken via de Shelly App Actions of via een Browser.

Om url's te laten blijven werken dien je de Shelly's te voorzien van een vast IP adres. Dat is het meest stabiel als je het invult via de Shelly App, onder Internet/Security – Wifi Client. Uiteraard moet het IP adres buiten het DHCP bereik van je router vallen, en uniek zijn om IP conflicten te voorkomen.

Vul in;

(Uiteraard IP adressen aanpassen naar jouw netwerk en Shelly IP.)

- schakel **Shelly** 1 Relais ON: <http://192.168.xxx.xxx/relay/0?turn=on>
- schakel **Shelly** 1 Relais OFF: <http://192.168.xxx.xxx/relay/0?turn=off>
- schakel **Shelly** 1 Relais TOGGLE: <http://192.168.xxx.xxx/relay/0?turn=toggle>
- schakel Shelly 1 Relais ON met Timer in *sec*: <http://192.168.xxx.xxx/relay/0?turn=on&timer=30>
- schakel **Shelly** 1 Relais OFF met Timer in *sec*: <http://192.168.xxx.xxx/relay/0?turn=off&timer=30>

Indien **authorization** is ingesteld dien je de url aan te passen met gebruikersnaam en wachtwoord:

- schakel **Shelly 1** Relais ON: http://user:pass@192.168.xxx.xxx/relay/0?turn=on
- user: gebruikersnaam
- pass: wachtwoord